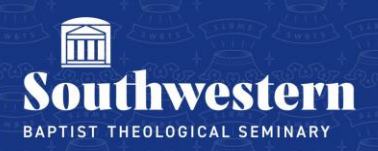

## **Host a Meeting in Zoom**

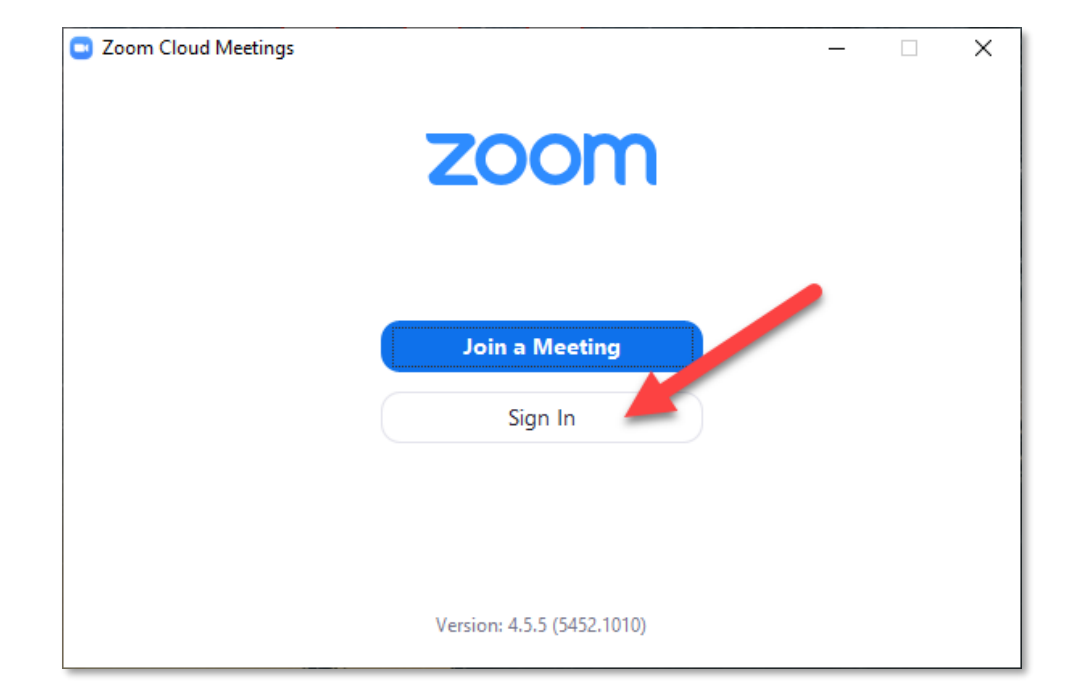

1. To host a meeting in Zoom, open your Zoom Client and click Sign In

2. Type in your Zoom credentials and click the blue Sign In button

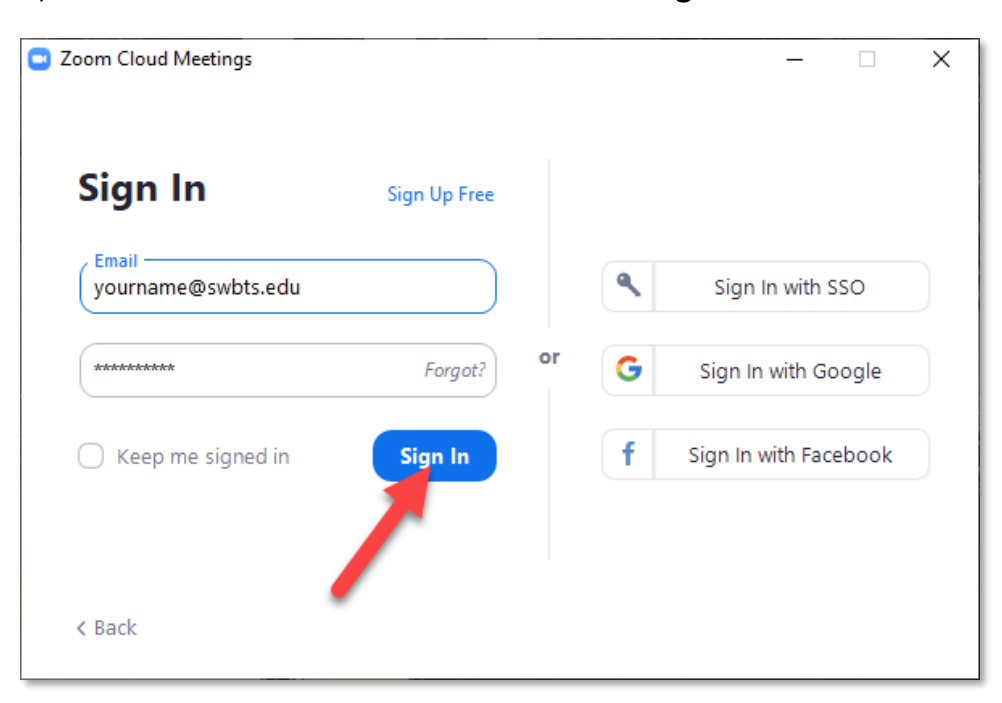

## 3. Click the Meetings tab

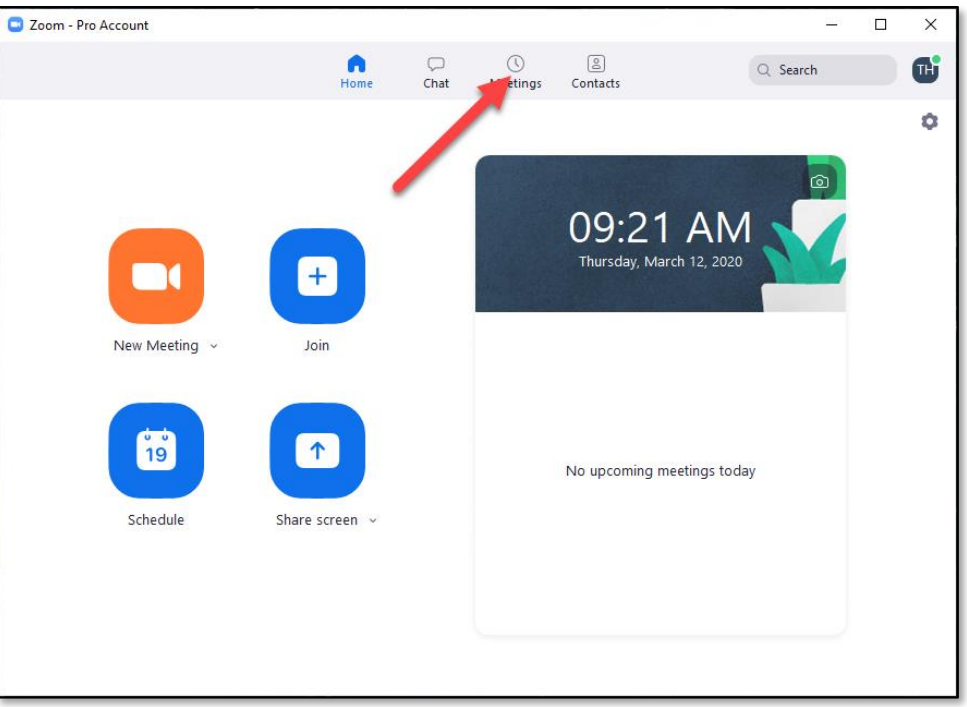

4. Click on the meeting you created for your class (if you need to create a Zoom meeting, consult the *Creating a Zoom Meeting* help document or contact the Help Desk)

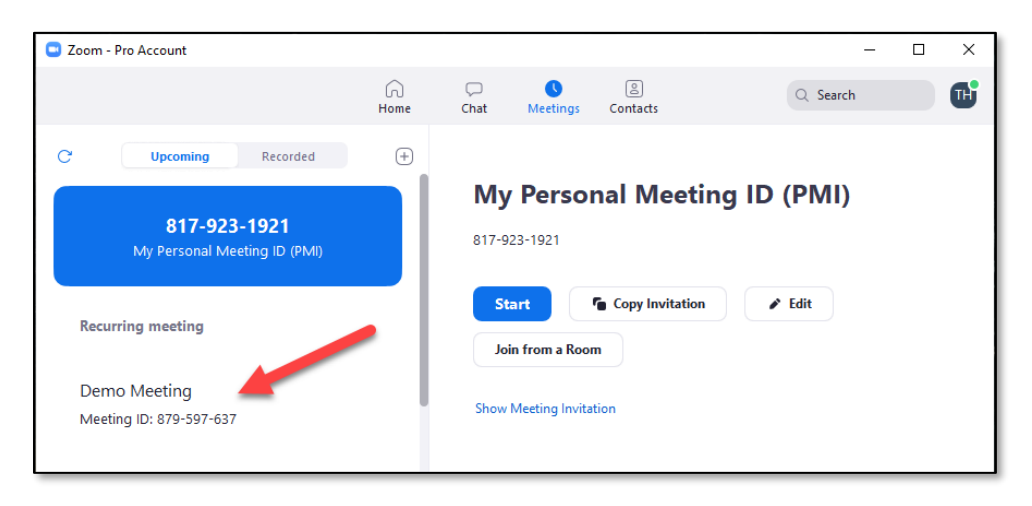

5. Once you've clicked on the meeting you want to launch, click the blue Start button

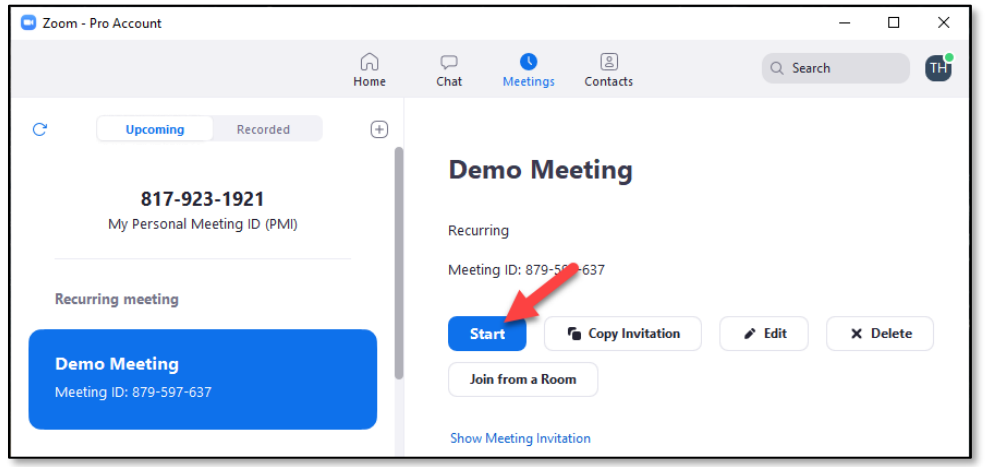

Need further assistance? Contact Campus Technology at (817) 921-8555 or campustechnology@swbts.edu